# HP-UX Role-Based Access Control B.11.31.04 Release Notes

HP Part Number: 5992-0628 Published: June 2007 Edition: E028

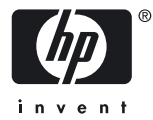

#### © Copyright 2001–2007 Hewlett-Packard Development Company L.P.

Confidential computer software. Valid license from HP required for possession, use or copying. Consistent with FAR 12.211 and 12.212, Commercial Computer Software, Computer Software Documentation, and Technical Data for Commercial Items are licensed to the U.S. Government under vendor's standard commercial license.

The information contained herein is subject to change without notice. The only warranties for HP products and services are set forth in the express warranty statements accompanying such products and services. Nothing herein should be construed as constituting an additional warranty. HP shall not be liable for technical or editorial errors or omissions contained herein.

## **Table of Contents**

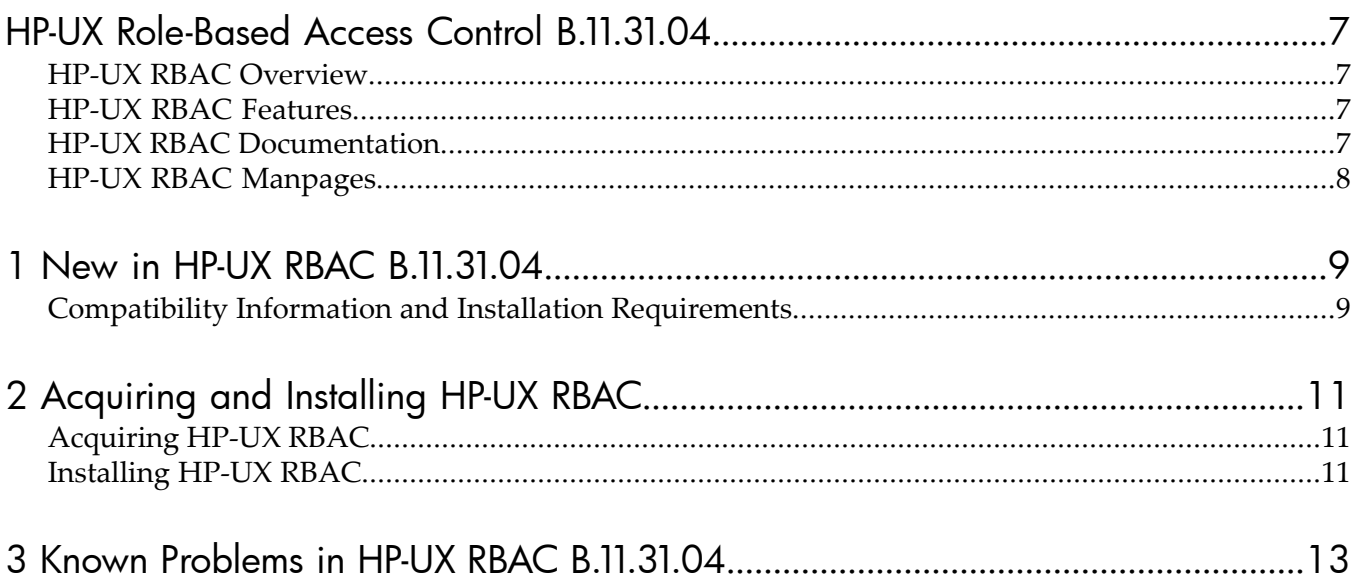

## **List of Tables**

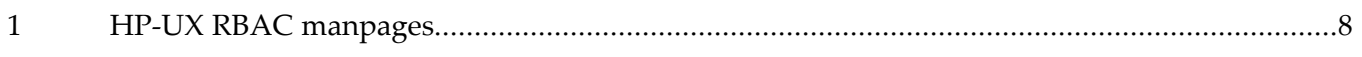

### <span id="page-6-0"></span>HP-UX Role-Based Access Control B.11.31.04

<span id="page-6-1"></span>The information in this document is for HP-UX Role-Based Access Control (RBAC) version B.11.31.04 only.

#### HP-UX RBAC Overview

HP-UX RBAC is an alternative to the traditional "all-or-nothing" root user model, which grants permissions to the root user for all operations, and denies permissions to non-root users for certain operations. HP-UX RBAC allows you to distribute administrative responsibilities by creating roles with appropriate authorizations and assigning them to non-root users and groups.

HP-UX RBAC includes the following main components:

- Privilege shells (privsh, privksh, and privcsh) that automatically invoke the access control subsystem to run commands with privileges when appropriate.
- RBAC System Management Homepage (SMH) integration to allow the graphical management of the RBAC databases through a Web interface.
- The privrun wrapper command that allows authorized users and groups to run existing legacy applications with varying levels of privileges without modifying the application.
- The privedit command that allows authorized users and groups to edit files they normally would not be able to edit because of file permissions or Access Control Lists.
- Customizable Access Control Policy Switch (ACPS) that determines whether a subject is authorized to perform an operation on an object.
- <span id="page-6-2"></span>• Access Control Policy Module (ACPM) to evaluate HP-UX RBAC databases and service access control requests.
- Management commands to edit and validate HP-UX RBAC database files.

#### HP-UX RBAC Features

HP-UX RBAC offers the following features:

- Integrates with the Fine-Grained Privileges and Compartments components of the HP-UX 11i Security Containment features.
- Integrates with HP-UX audit system to produce a single, unified audit trail.
- Pluggable architecture for customizing access control decisions and integrating existing access control policy information.
- Pre-defined configuration files to facilitate quick and easy deployment.
- Flexible re-authentication ability via PAM to allow restrictions on a per command basis.
- Fully supported HP product.

**NOTE:** The recently released HP-UX Identity Management Integration A.01.00 feature allows you to manage HP-UX RBAC operations using the HP OpenView Select Access Policy Builder GUI.

<span id="page-6-3"></span>To learn more about the HP-UX Identity Management Integration feature, select **HP-UX Identity Management Integration** on Software Depot:

<http://www.software.hp.com>

#### HP-UX RBAC Documentation

Use the following documents in conjunction with each other when using HP-UX RBAC B.11.31.04:

- *HP-UX RBAC B.11.31.04 Release Notes*
- *HP-UX System Administrator's Guide (volume 4): Security Management*

<span id="page-7-0"></span>These documents are located at: [http://docs.hp.com](http://www.software.hp.com)

### HP-UX RBAC Manpages

[Table](#page-7-1) 1 lists and briefly describes the HP-UX RBAC manpages, which are installed with the product at /usr/share/man/<man\_section#>.Z:

<span id="page-7-1"></span>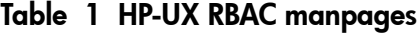

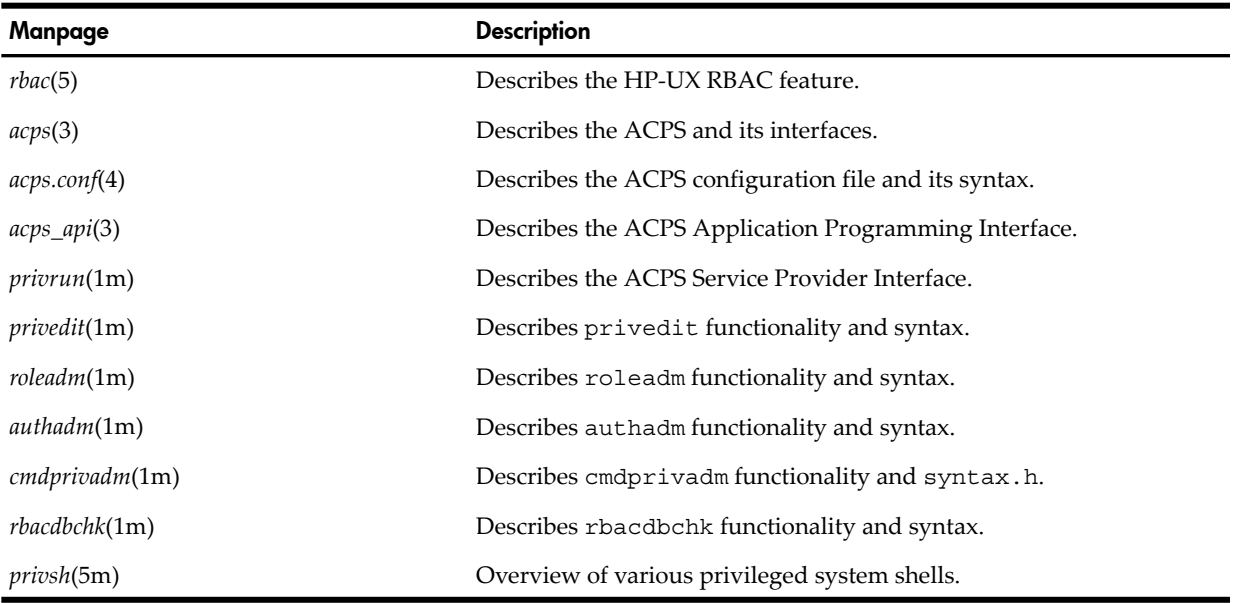

### <span id="page-8-0"></span>1 New in HP-UX RBAC B.11.31.04

HP-UX RBAC B.11.31.04 delivers the following new content:

- The introduction of a set of privilege shells, allowing a non-root user to automatically invoke privrun when needed by simply configuring a privilege shell as their default shell.
- Integration with HP System Management Homepage (SMH), allowing for the management of local RBAC roles, authorizations, and commands through the Web interface of SMH Version 2.2 and higher.
- <span id="page-8-1"></span>• Integration of access control logic directly into select commands, including *passwd*(1) and *userdbset*(1m). This allows an administrator to assign capabilities in a much more granular fashion.

#### Compatibility Information and Installation Requirements

The minimum requirements to install and run HP-UX RBAC B.11.31.04 are as follows:

- Hardware Requirements:
	- HP 9000 Computers
	- HP Integrity Servers
- Disk Space Requirements:
	- 560 KB on HP 9000 Computers
	- 900 KB on HP Integrity Servers
- Operating System Requirements:
	- $-$  HP-UX 11i v3
- Patch Requirements:
	- PHCO\_36479 11.31 rbac cumulative patch
	- PHCO 36480 11.31 userdb cumulative patch
	- PHCO\_36481 11.31 *passwd*(1) cumulative patch
	- PHCO\_36482 11.31 libpam\_unix cumulative patch
- Availability in Native Languages:
	- HP-UX RBAC B.11.31.04 is currently available in English only

## <span id="page-10-0"></span>2 Acquiring and Installing HP-UX RBAC

HP-UX RBAC is available free of charge from Software Depot:

<span id="page-10-1"></span><http://www.software.hp.com>

#### Acquiring HP-UX RBAC

To acquire HP-UX RBAC, you must complete the following steps:

- **1.** Go to Software Depot: [http://www.software.hp.com.](http://www.software.hp.com)
- **2.** Search for HP-UX RBAC (keyword RBAC) and read the information on the HP-UX RBAC release page.
- **3.** Select **Receive for Free >>** at the bottom of the page.
- **4.** Enter your registration information.
- **5.** Review and accept the "Warranty" and "Terms and Conditions" statements.
- **6.** Select **Download** at the bottom of the page and save the HP-UX RBAC depot as a local file on your system, for example, in /tmp/RBAC-depotname.depot.
- **7.** Use the following command to verify that the depot file is on your system:

# **swlist -d @ /tmp/<RBAC-depotname>.depot**

If the HP-UX RBAC depot is on your system, you will see the following message after running the command:

AccessControl B.11.31.04 HP-UX Role-Based Access Control Infrastructure

<span id="page-10-2"></span>

NOTE: The depot filename in the previous steps is for example only. The exact HP-UX RBAC depot filename and location may vary.

### Installing HP-UX RBAC

To install HP-UX RBAC on your HP-UX 11i v3 systems, you must complete the following steps. You do not need to reboot the system to install HP-UX RBAC.

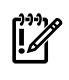

**IMPORTANT:** Installing HP-UX RBAC B.11.31.04 with the PHCO\_36479 RBAC cumulative patch will overwrite the existing HP-UX RBAC database files only if the database files have not been modified.

- **1.** Review "Compatibility Information and Installation [Requirements".](#page-8-1)
- **2.** Download HP-UX RBAC as described in ["Acquiring](#page-10-1) HP-UX RBAC".
- **3.** Logon to your system as the root user.
- **4.** Install HP-UX RBAC using the following command:

#### # **swinstall -s /tmp/<RBAC-depotname>.depot AccessControl**

The name and location of the HP-UX RBAC depot above is for example only—the actual name and location may vary.

- **5.** Verify the installation using the swverify AccessControl command. If HP-UX RBAC installed correctly on the system, the swverify command output includes the following text:
	- \* Verification succeeded

HP-UX RBAC installs in /usr/bin/ and /usr/sbin/. The swinstall tool displays an error message if the installation fails. Check /var/opt/adm/sw/swagent.log for information if the installation failed.

To remove (un-install) HP-UX RBAC B.11.31.04 from your HP-UX 11i v3 systems, you must complete the following steps:

- **1.** Logon to your system as the root user.
- **2.** Use the following command to remove HP-UX RBAC:

```
# swremove AccessControl
```
**3.** Use the swlist RBACExt command to verify that HP-UX RBAC was removed from the system. If HP-UX RBAC was removed from the system, the swlist command will report the following:

```
# swlist RBACExt
# Initializing...
Contacting target "<hostname>"...
ERROR: Software "RBACExt" was not found on <hostname>.
```
### <span id="page-12-0"></span>Known Problems in HP-UX RBAC B.11.31.04

HP-UX RBAC B.11.31.04 contains no known problems.